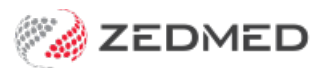

# Zedmed v35 videos

Last Modified on 22/12/2023 11:13 am AEDT

Watch our Lunch and Learn videos to learn how to use Zedmed v35 to process invoices, claims and payments. There are also 3 videos that explain what you need to do after upgrading to v35.

## How to process claims and payments in Zedmed V35

Your browser does not support HTML5 video.

## How to configure Zedmed after upgrading to v35

For more documentation, see the Zedmed v35 [upgrade](https://help.zedmed.com.au/help/zedmed-v35-upgrade-guide) guide.

### **Upgrade configurations**

The tasks in this video must be completed after installing Zedmed v35 and before submitting any held invoices.

Your browser does not support HTML5 video.

For more information, see the [Register](https://help.zedmed.com.au/help/register-doctors-for-medicare-claims) practice and Register doctors for Medicare claims guides.

#### **Submitting held Medicare and DVA invoices**

Pre-requisite: staff submitting invoices will need to be given Claims [Processing](https://help.zedmed.com.au/help/claims-and-payments-access) access.

Your browser does not support HTML5 video.

For more information, see the Held invoice [processing](https://help.zedmed.com.au/help/held-invoice-processing-guide#submitting-medicare-dva-bulk-bill-claims) guide.

### **Submitting held ECLIPSE invoices**

Pre-requisite: staff submitting invoices will need to be given Claims [Processing](https://help.zedmed.com.au/help/claims-and-payments-access) access.

Your browser does not support HTML5 video.

For more information, see the Held invoice [processing](https://help.zedmed.com.au/help/held-invoice-processing-guide#submitting-eclipse-claims) guide.